# **Inspiron 24-5400**

Setup and Specifications

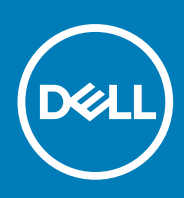

**Regulatory Model: W24C Regulatory Type: W24C002 August 2020 Rev. A00**

## Notes, cautions, and warnings

**NOTE:** A NOTE indicates important information that helps you make better use of your product.

**CAUTION: A CAUTION indicates either potential damage to hardware or loss of data and tells you how to avoid the problem.**

**WARNING: A WARNING indicates a potential for property damage, personal injury, or death.**

© 2020 Dell Inc. or its subsidiaries. All rights reserved. Dell, EMC, and other trademarks are trademarks of Dell Inc. or its subsidiaries. Other trademarks may be trademarks of their respective owners.

# **Contents**

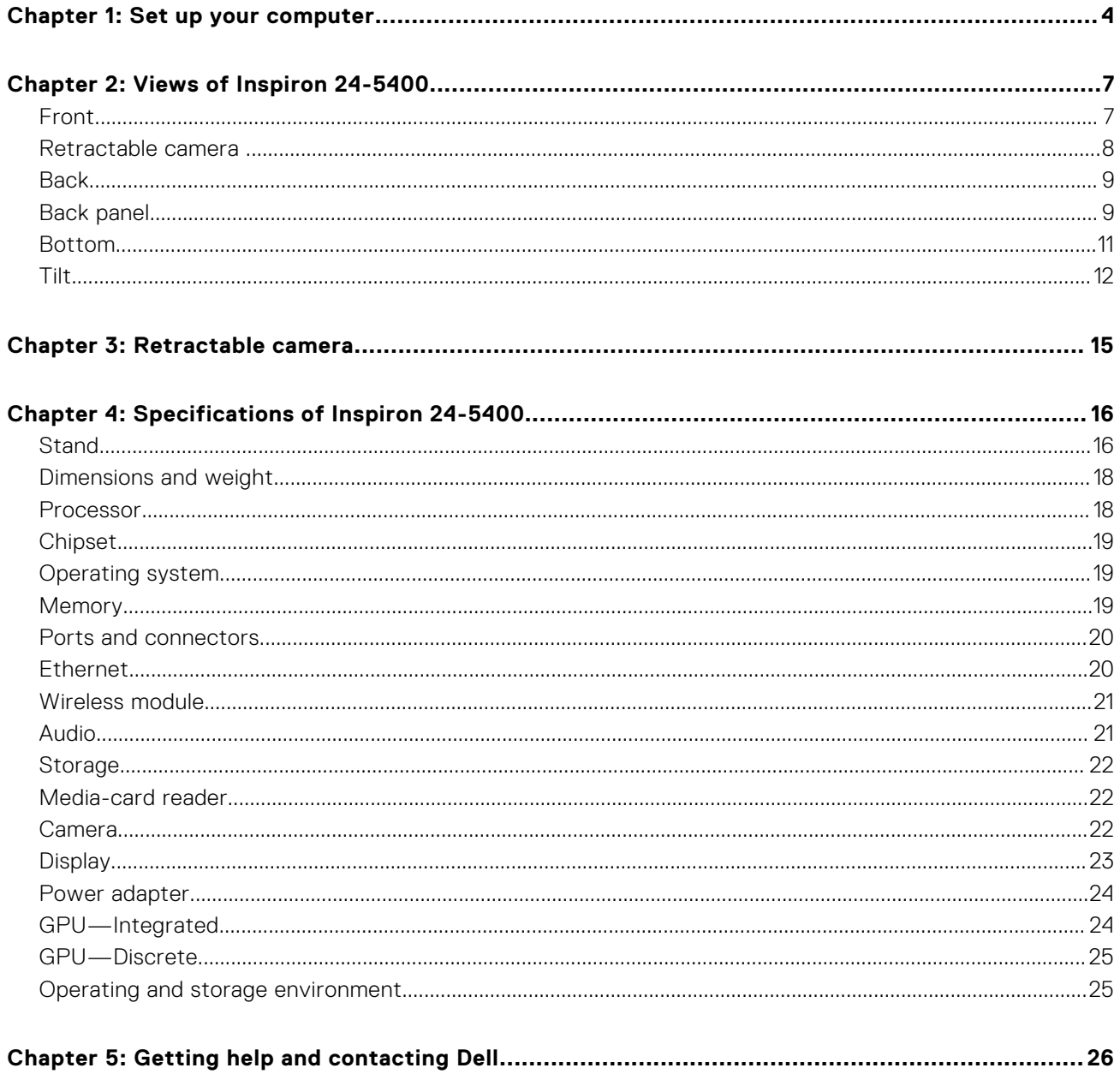

# **Set up your computer**

**1**

## <span id="page-3-0"></span>1. Set up the keyboard and mouse.

**NOTE:** For setup instructions, see the documentation shipped with the keyboard and mouse.

### 2. Connect the power cable.

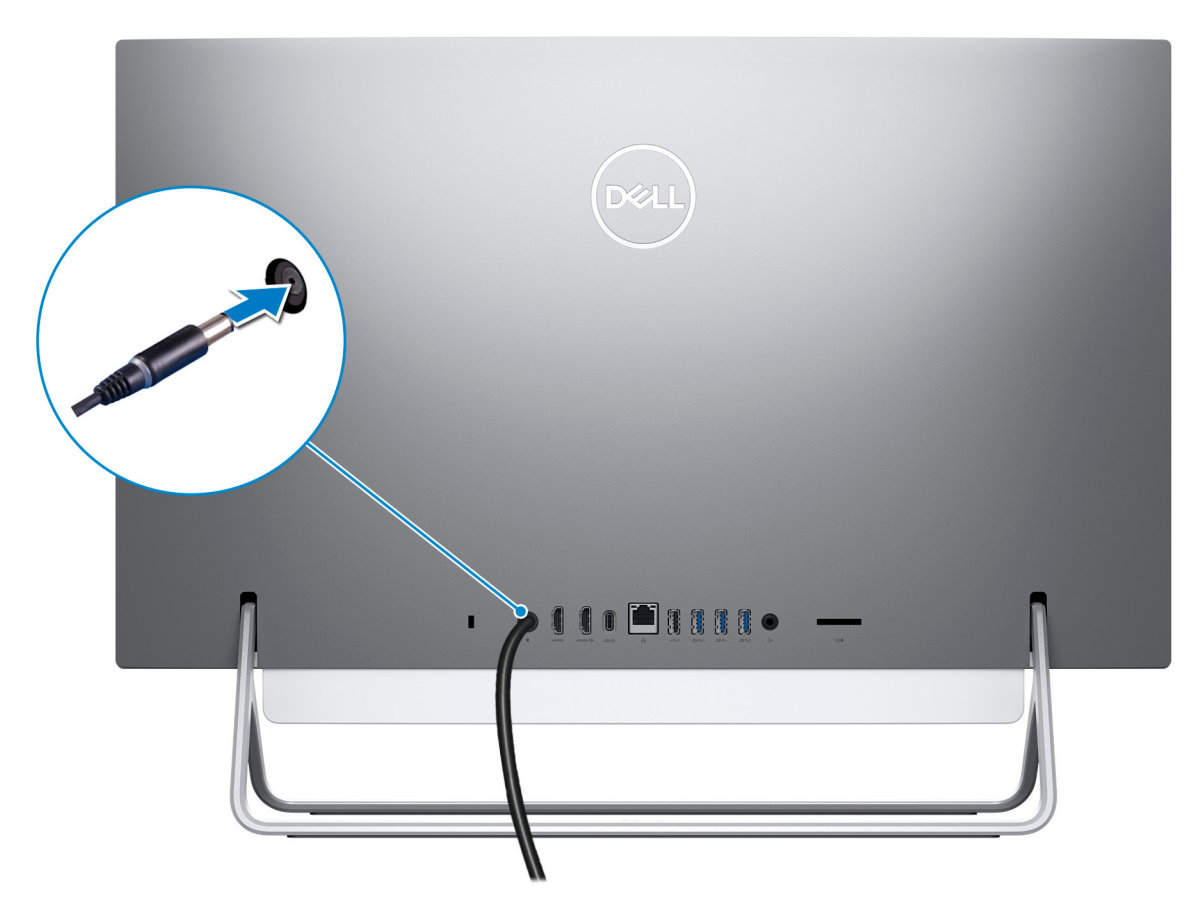

3. Press the power button.

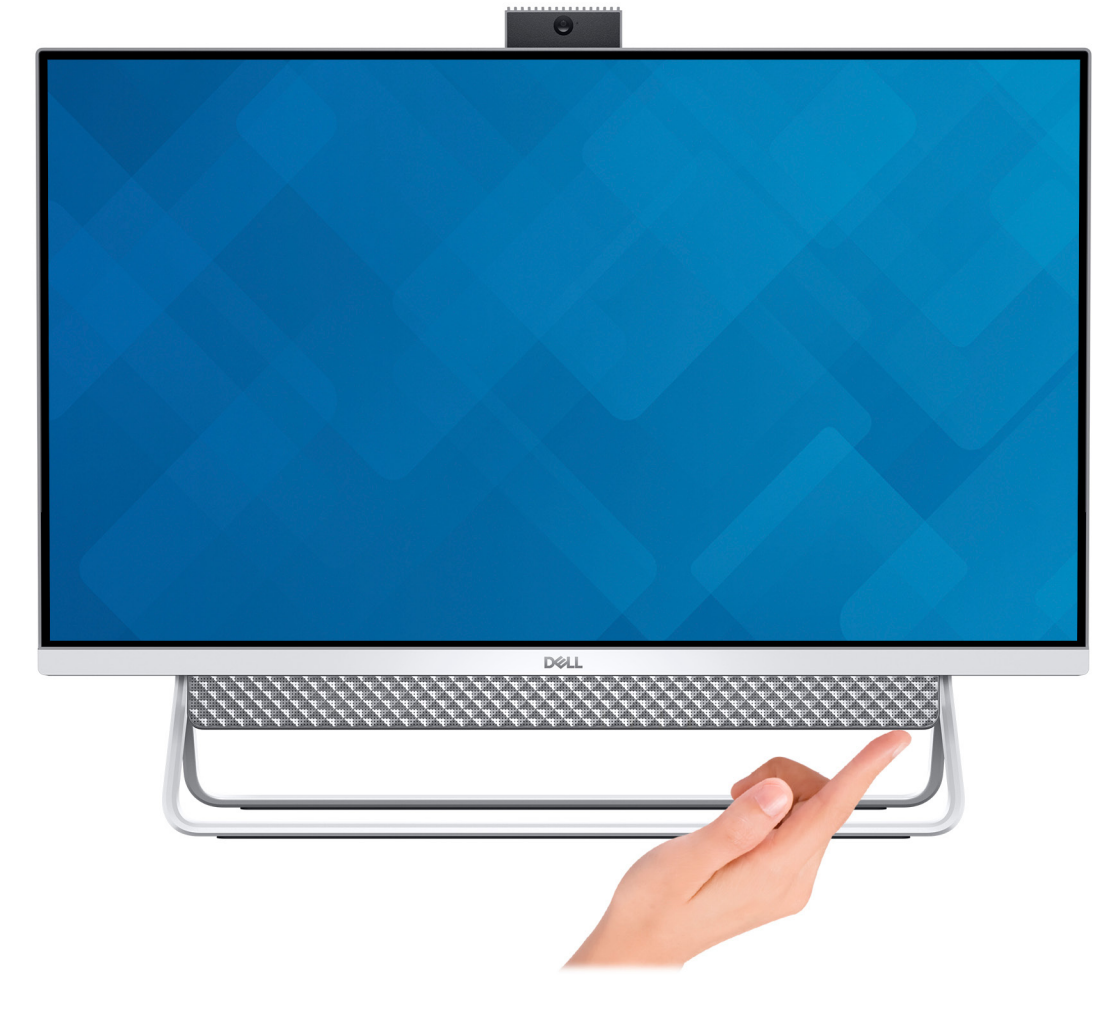

#### 4. Finish Windows setup.

Follow the on-screen instructions to complete the setup. When setting up, Dell recommends that you:

- Connect to a network for Windows updates.
	- **(i)** NOTE: If connecting to a secured wireless network, enter the password for the wireless network access when prompted.
- If connected to the internet, sign-in with or create a Microsoft account. If not connected to the internet, create an offline account.
- On the **Support and Protection** screen, enter your contact details.
- 5. Locate and use Dell apps from the Windows Start menu—Recommended

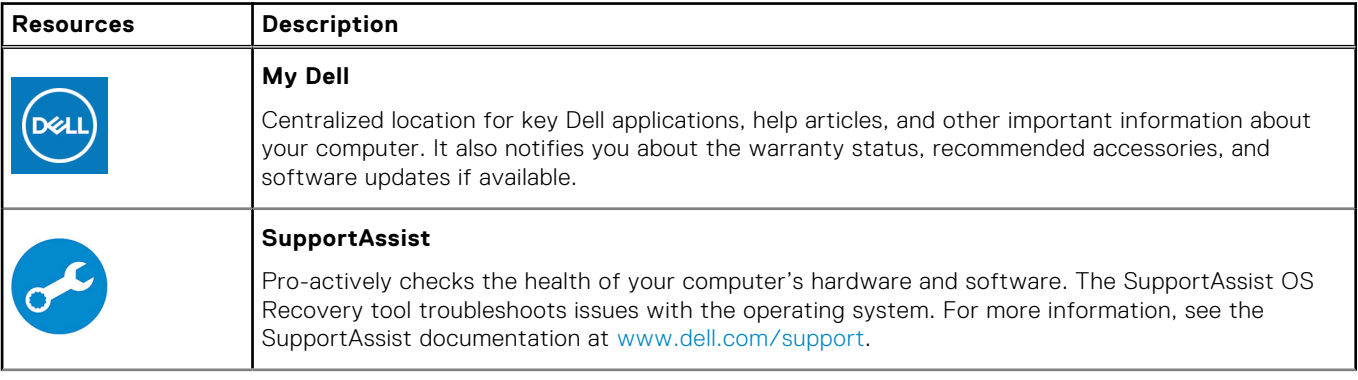

## **Table 1. Locate Dell apps**

## **Table 1. Locate Dell apps (continued)**

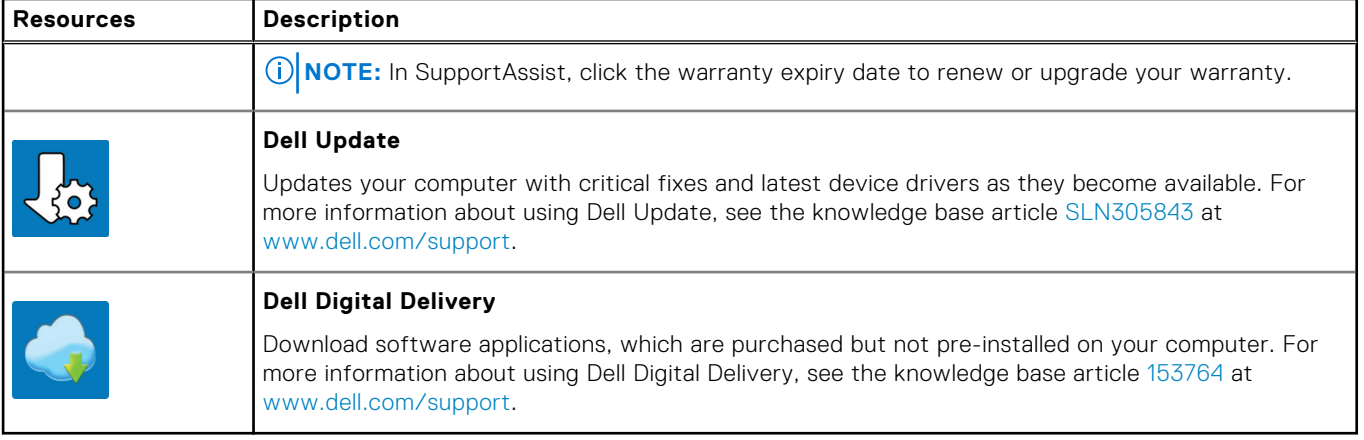

# **Views of Inspiron 24-5400**

## <span id="page-6-0"></span>**Front**

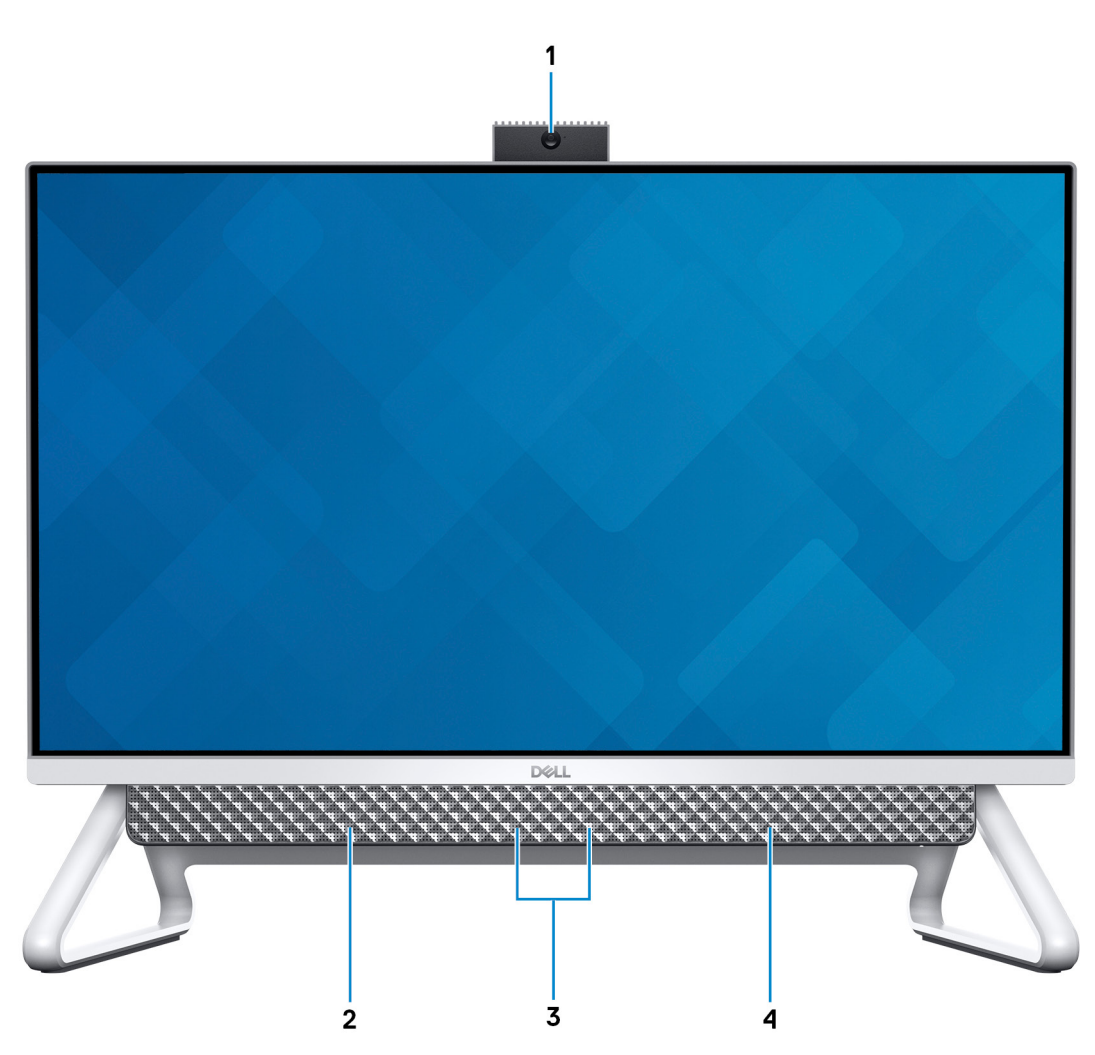

### 1. **Retractable-camera assembly**

Enables you to videochat, capture photos, and record videos. This camera can be retracted to protect your privacy.

## 2. **Left speaker**

Provides audio output.

### 3. **Digital-array microphones (2)**

Provide digital sound input for audio recording, voice calls, and so on.

#### 4. **Right speaker**

Provides audio output.

## <span id="page-7-0"></span>**Retractable camera**

## Retractable camera for computers shipped with IR camera

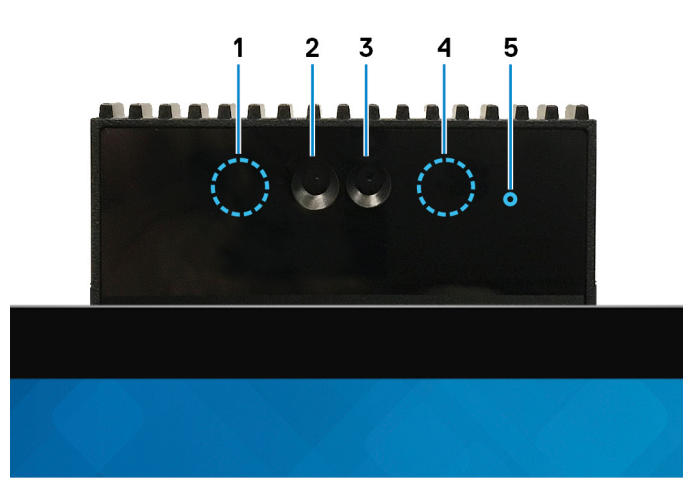

#### 1. **Infrared emitter**

Emits infrared light, which enables the infrared camera to sense and track motion.

#### 2. **Infrared camera**

Enhances security when paired with Windows Hello face authentication.

#### 3. **Camera**

Enables you to video chat, capture photos, and record videos.

### 4. **Infrared emitter**

Emits infrared light, which enables the infrared camera to sense and track motion.

### 5. **Camera-status light**

Turns on when the camera is in use.

## Retractable camera for computers shipped with HD camera

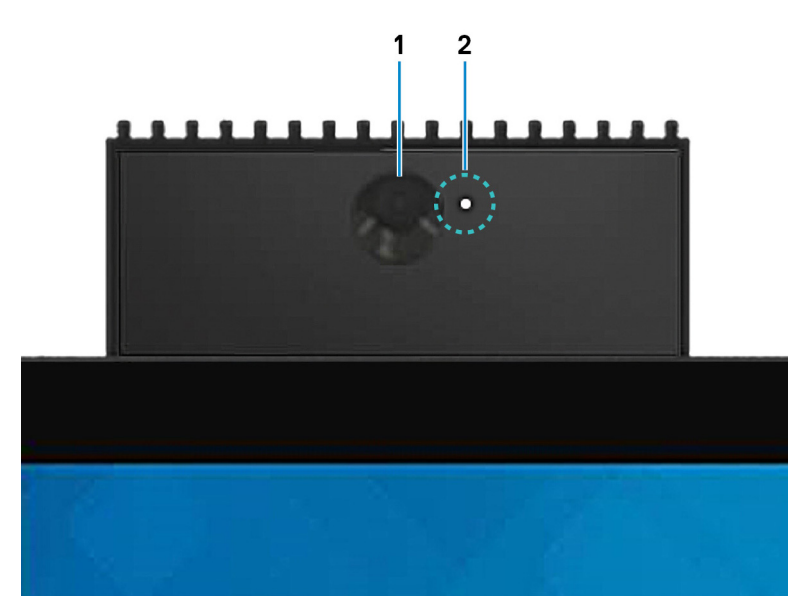

#### 1. **Camera**

<span id="page-8-0"></span>Enables you to video chat, capture photos, and record videos.

### 2. **Camera-status light**

Turns on when the camera is in use.

## **Back**

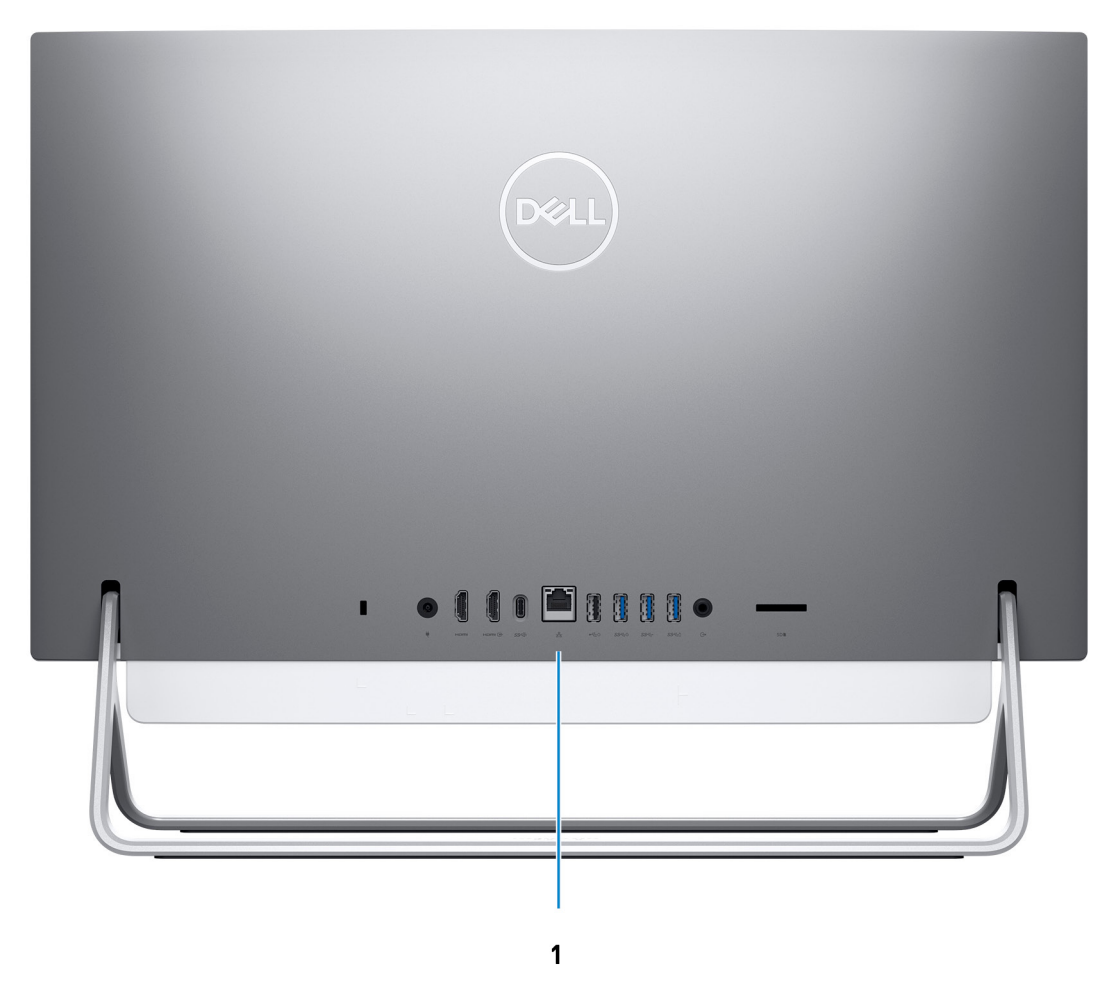

### 1. **Back panel**

Connect USB, audio, video, and other devices.

For more information on the rear ports, see Back panel.

## **Back panel**

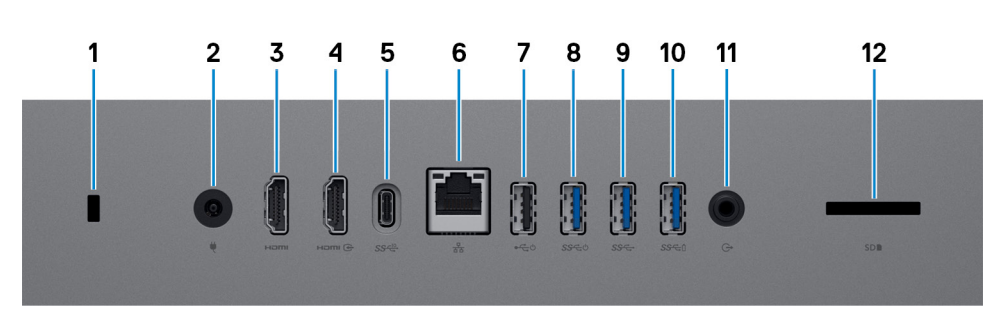

1. **Security-cable slot (for Kensington locks)**

Connect a security cable to prevent unauthorized movement of your computer.

#### 2. **Power-adapter port**

Connect a power adapter to provide power to your computer.

#### 3. **HDMI port**

Connect to a TV or another HDMI-in enabled device. Provides video and audio output.

#### 4. **HDMI-in port**

Connect a gaming console, Blu-ray player, or other HDMI-out enabled devices.

#### 5. **USB 3.1 Gen 2 Type-C port**

Connect peripherals such as external storage devices and printers.

Provides data transfer speeds up to 10 Gbps. PowerShare enables you to charge connected USB devices.

**NOTE:** Connected USB devices will not charge when the computer is turned off. Please set BIOS Deep Sleep control to disabled to start charging when the computer is powered off.

#### 6. **Network port**

Connect an Ethernet (RJ45) cable from a router or a broadband modem for network or Internet access, with a transfer rate of 10/100/1000 Mbps.

#### 7. **USB 2.0 port with Power on/Wake-up support**

Connect peripherals such as external storage devices and printers. Provides data transfer speeds up to 480 Mbps. Wake the computer from standby with the keyboard or mouse connected to this port.

**NOTE:** Please set BIOS Deep Sleep control to disabled to enable Wake up when the computer is powered off.

#### 8. **USB 3.1 Gen 1 port with Power on/Wake-up support**

Connect peripherals such as external storage devices and printers. Provides data transfer speeds up to 5 Gbps. Wake the computer from standby with the keyboard or mouse connected to this port.

**NOTE:** Please set BIOS Deep Sleep control to disabled to enable Wake up when the computer is powered off.

#### 9. **USB 3.1 Gen 1 port**

Connect devices such as external storage devices and printers. Provides data transfer speeds up to 5 Gbps.

#### 10. **USB 3.1 Gen 1 port with PowerShare**

Connect peripherals such as external storage devices and printers.

Provides data transfer speeds up to 5 Gbps. PowerShare enables you to charge connected USB devices.

**NOTE:** Connected USB devices will not charge when the computer is turned off. Please set BIOS Deep Sleep control to disabled to start charging when the computer is powered off.

#### 11. **Audio-out port**

Connect audio-output devices such as speakers, amplifiers, and so on.

#### 12. **SD-card slot**

Reads from and writes to the SD card, supporting the following cards:

- SD card
- SD High Capacity (SDHC) card
- SD Extended Capacity (SDXC) card
- micro Secure Digital (mSD)
- micro Secure Digital High Capacity (mSDHC)
- micro Secure Digital Extended Capacity (mSDXC)

## <span id="page-10-0"></span>**Bottom**

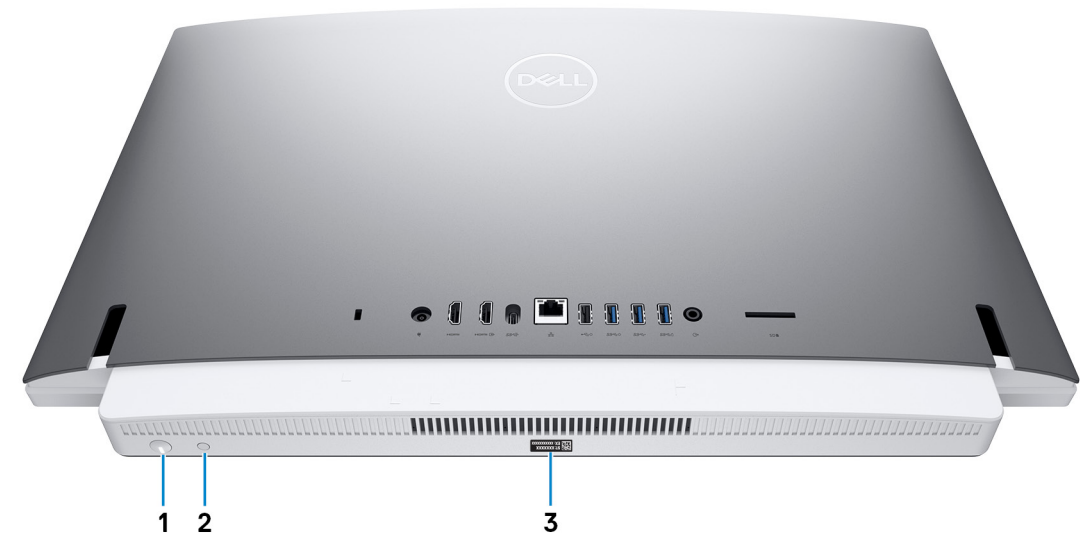

#### 1. **Power button**

Press to turn on the computer if it is turned off, in sleep state, or in hibernate state.

Press to put the computer in sleep state if it is turned on.

Press and hold for 10 seconds to force shut-down the computer.

**NOTE:** You can customize the power-button behavior in Power Options. For more information, see *Me and My Dell* at [www.dell.com/support/manuals](https://www.dell.com/support/manuals).

## 2. **Display Built-in Self Test button**

Press to test the display.

#### 3. **Service Tag label**

The Service Tag is a unique alphanumeric identifier that enables Dell service technicians to identify the hardware components in your computer and access warranty information.

# <span id="page-11-0"></span>**Tilt**

## Bipod stand

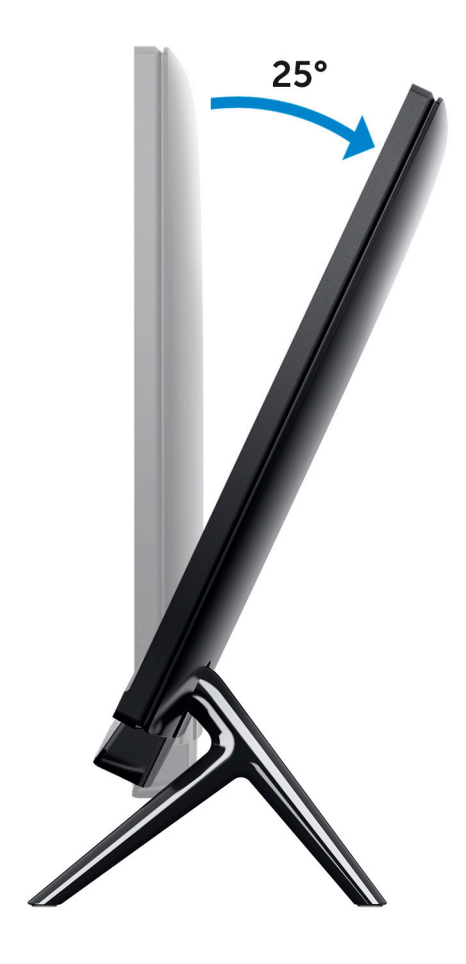

## Arch stand

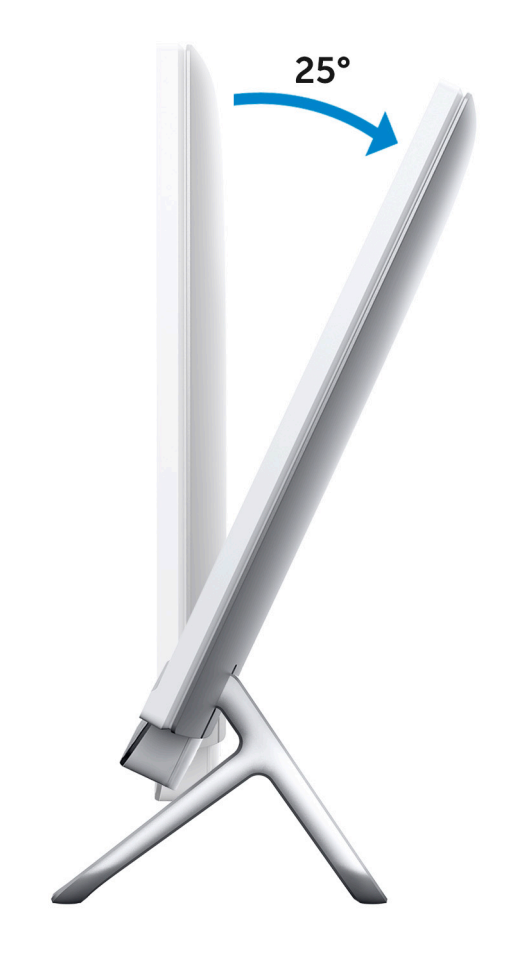

## A-Frame stand

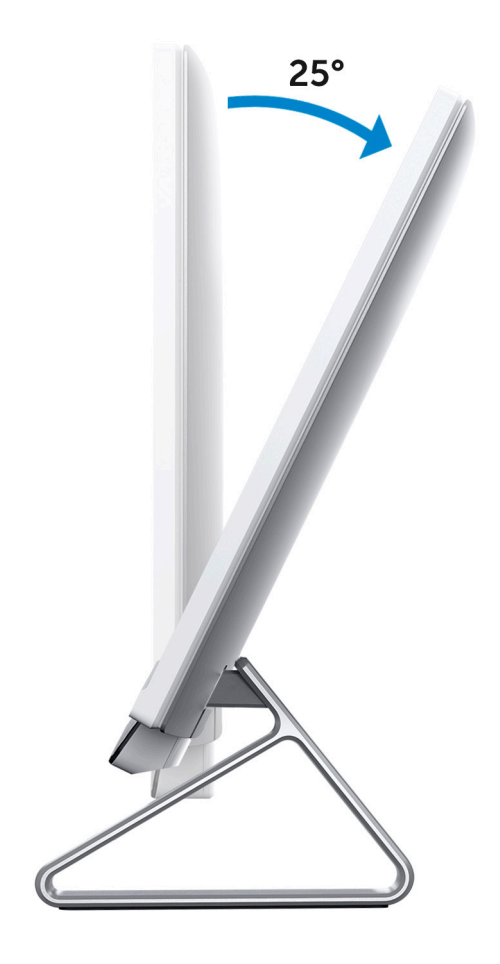

# **Retractable camera**

<span id="page-14-0"></span>Push the top of camera to extend or retract the camera. Extend the camera before use and retract the camera to protect your privacy when not in use.

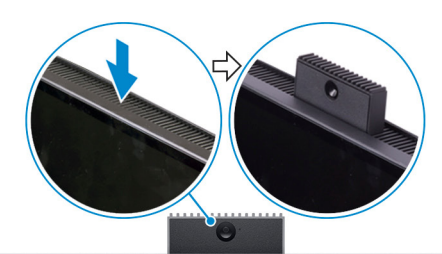

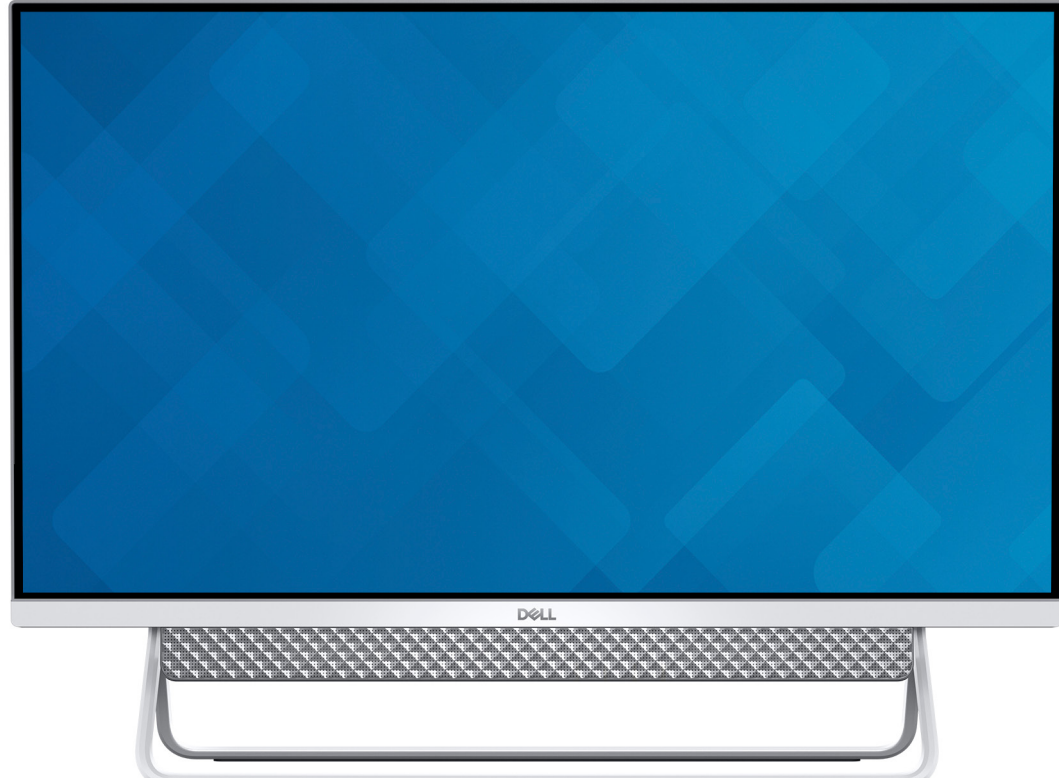

# **4**

# **Specifications of Inspiron 24-5400**

## <span id="page-15-0"></span>**Stand**

## **Table 2. Stand**

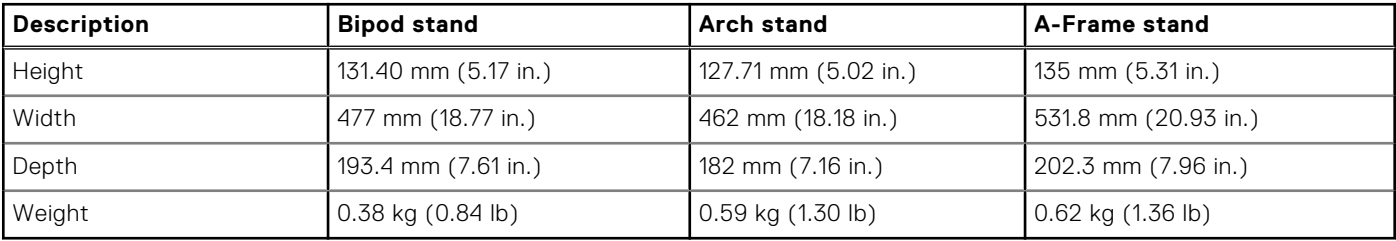

## Bipod stand

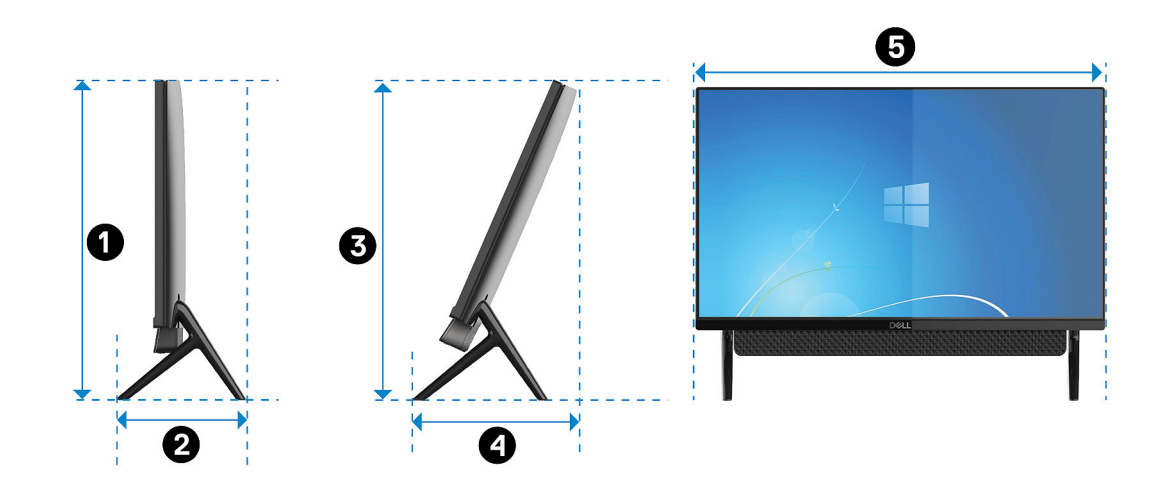

### **Table 3. Bipod stand dimensions**

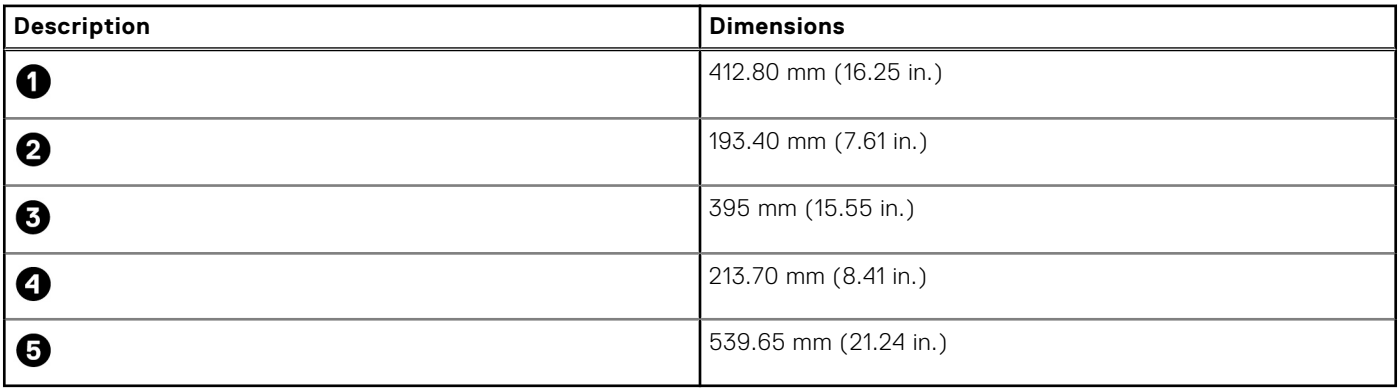

## Arch stand

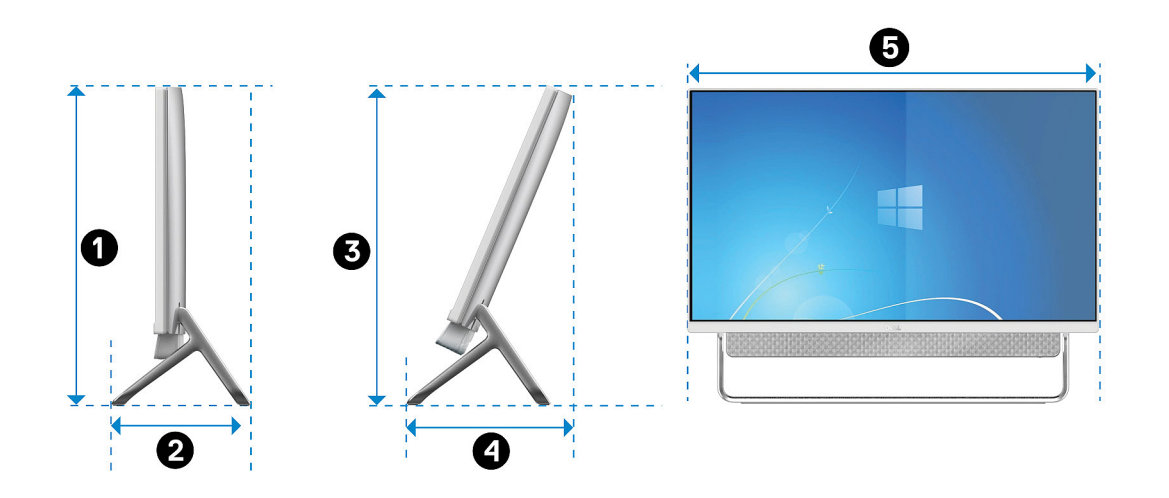

## **Table 4. Arch stand**

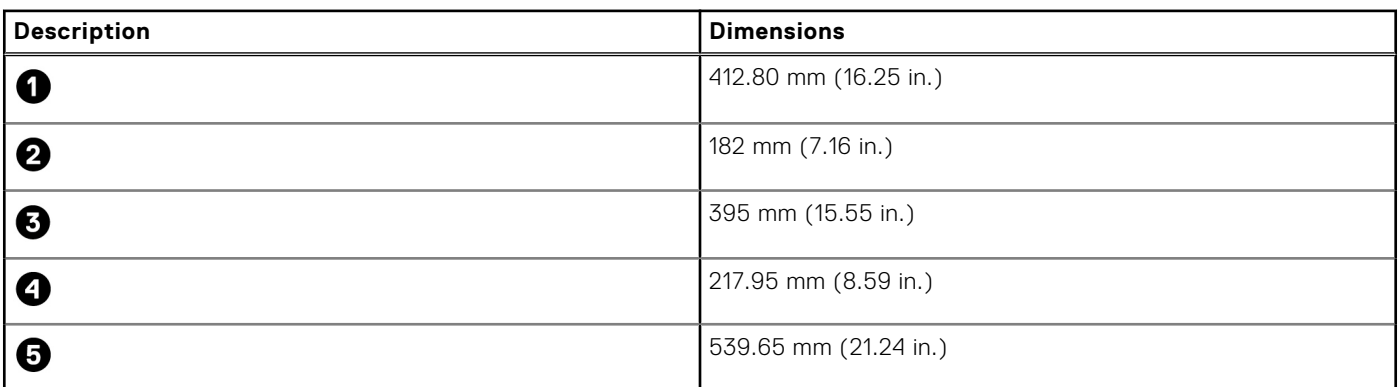

## A-Frame stand

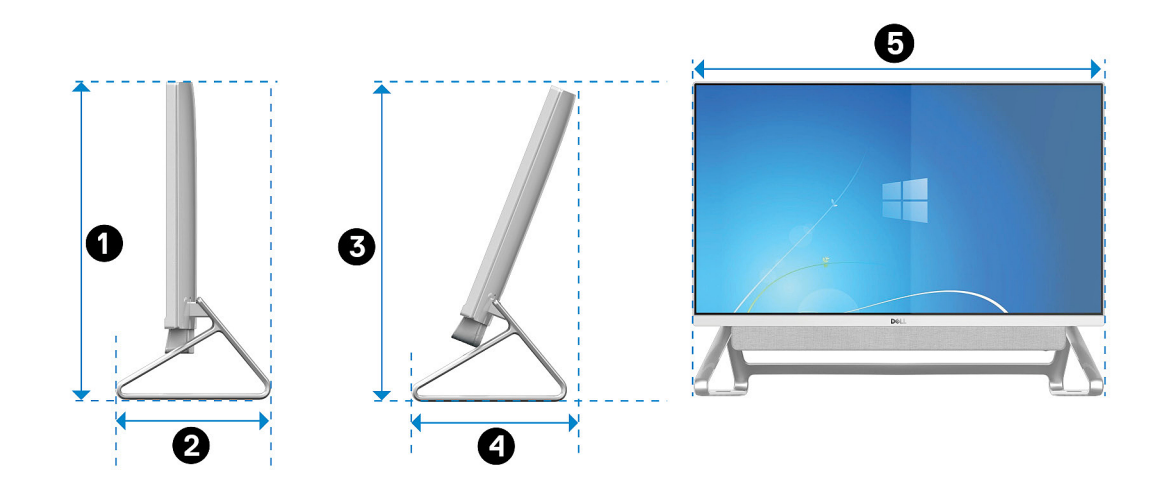

### **Table 5. A-Frame stand dimensions**

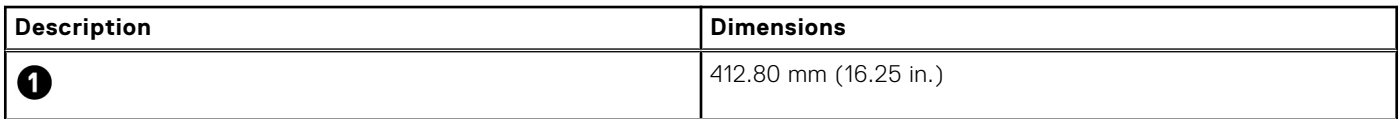

### <span id="page-17-0"></span>**Table 5. A-Frame stand dimensions (continued)**

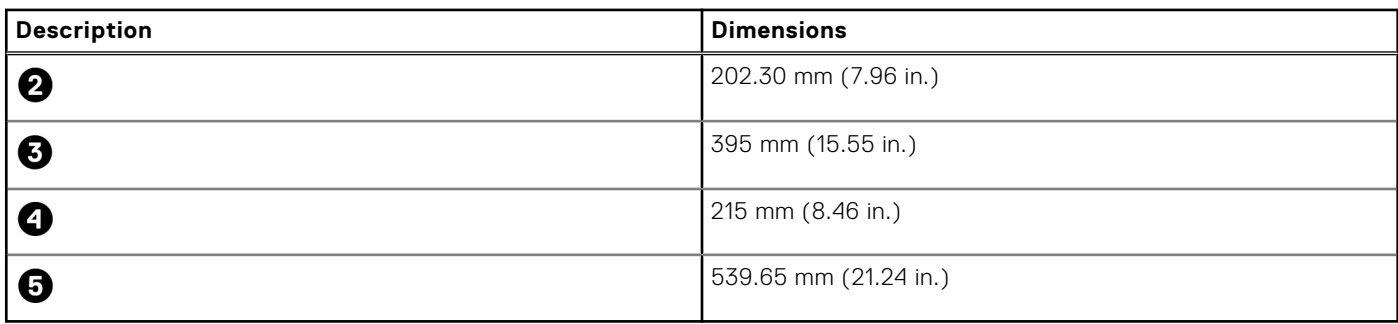

# **Dimensions and weight**

### **Table 6. Computer dimensions and weight (without stand)**

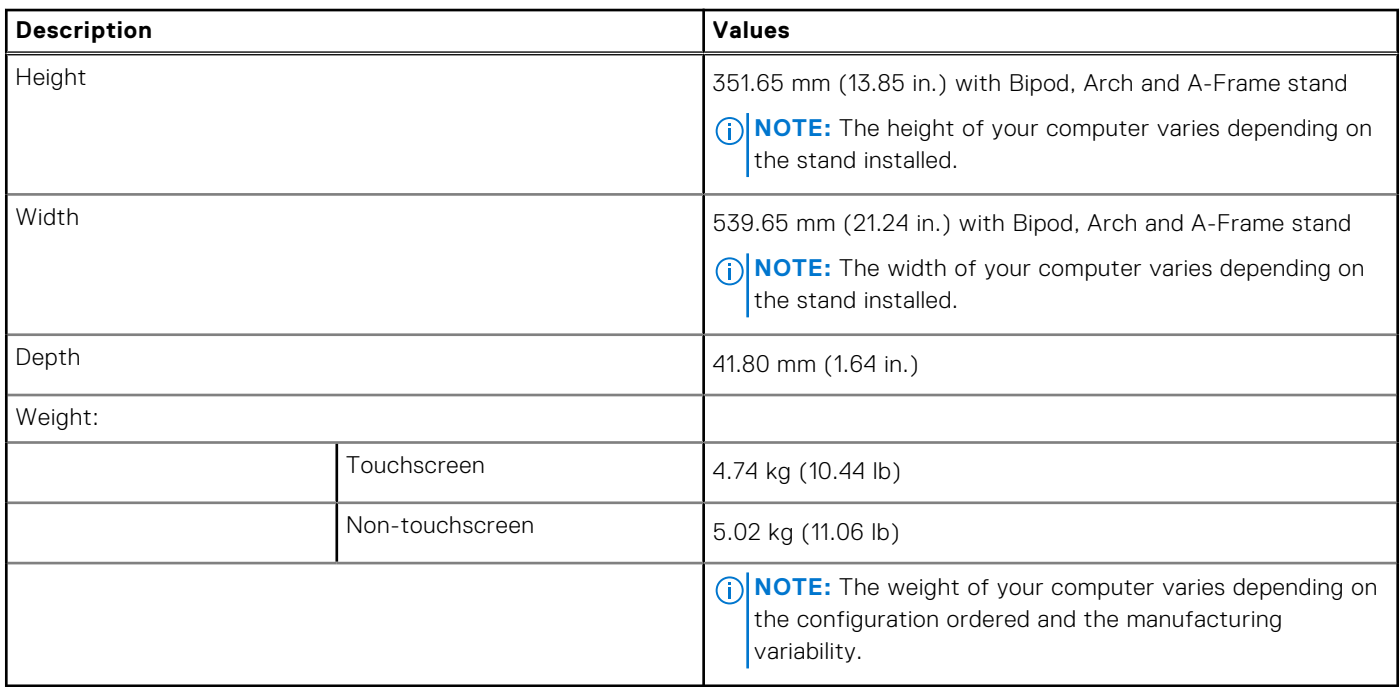

## **Processor**

The following table lists the details of the processors supported by your Inspiron 24-5400.

### **Table 7. Processor**

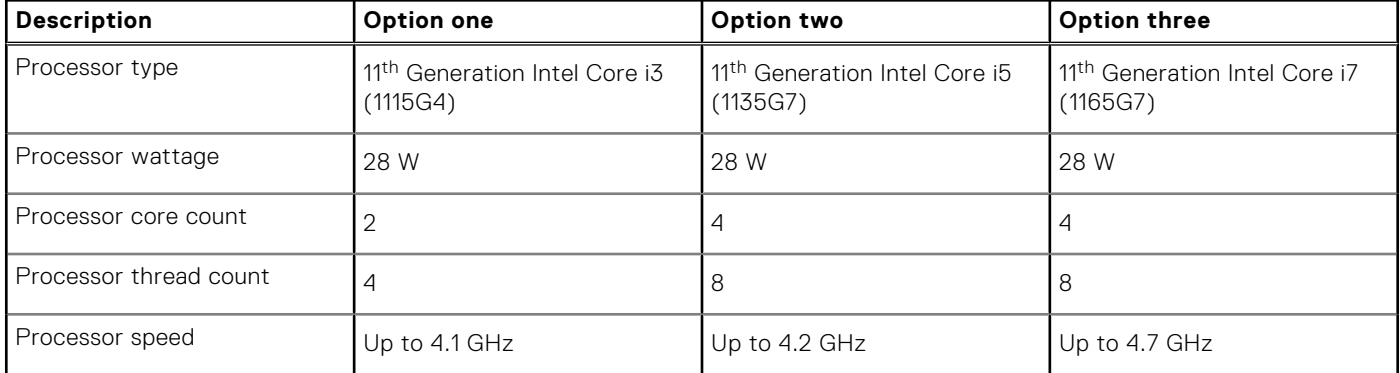

### <span id="page-18-0"></span>**Table 7. Processor (continued)**

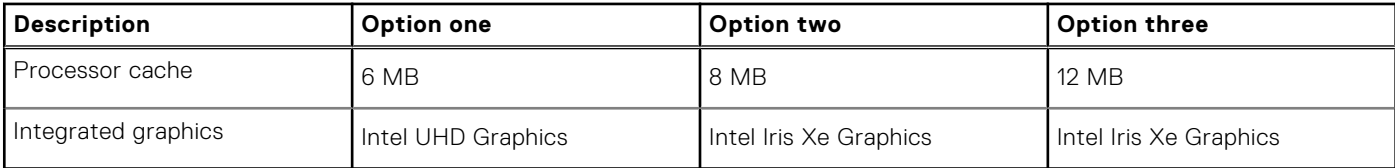

## **Chipset**

The following table lists the details of the chipset supported by your Inspiron 24-5400.

### **Table 8. Chipset**

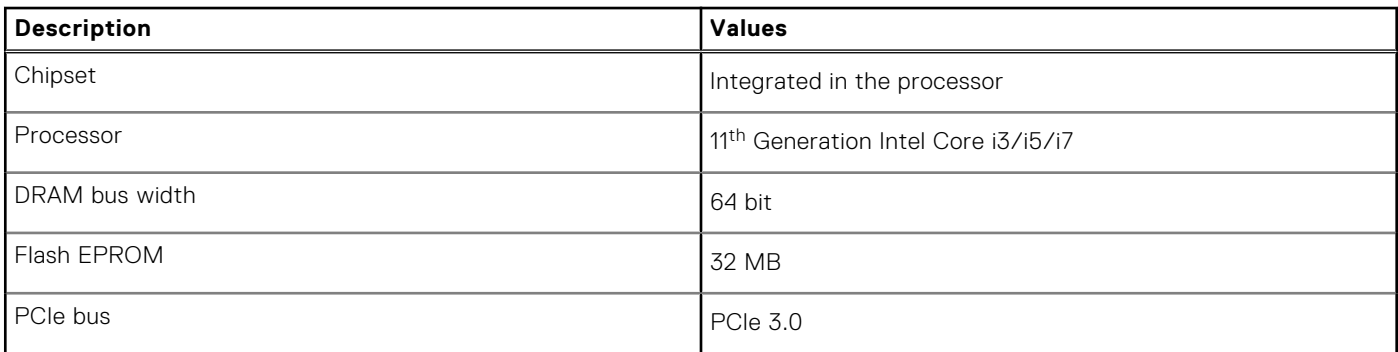

## **Operating system**

Your Inspiron 24-5400 supports the following operating systems:

- Windows 10 Home (64-bit)
- Windows 10 Pro (64-bit)

## **Memory**

The following table lists the memory specifications of your Inspiron 24-5400.

### **Table 9. Memory specifications**

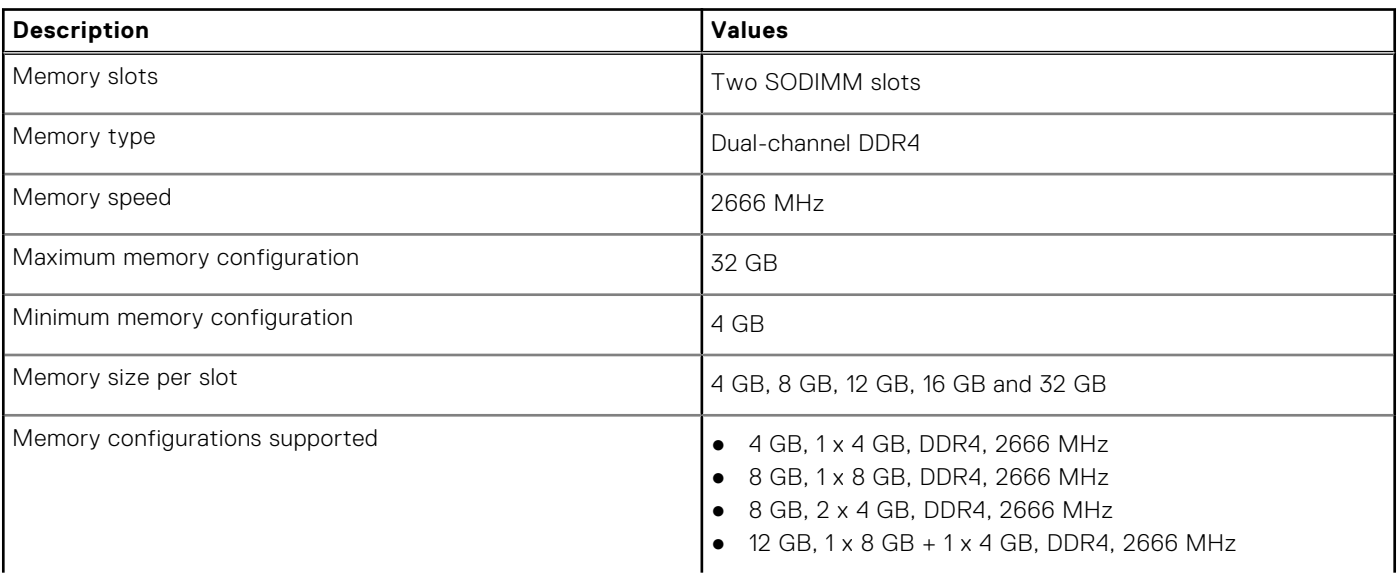

### <span id="page-19-0"></span>**Table 9. Memory specifications (continued)**

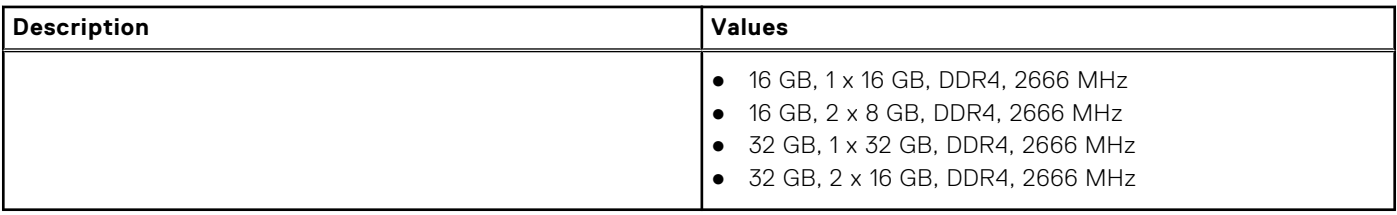

## **Ports and connectors**

The following table lists the external and internal ports available on your Inspiron 24-5400.

### **Table 10. Ports and connectors**

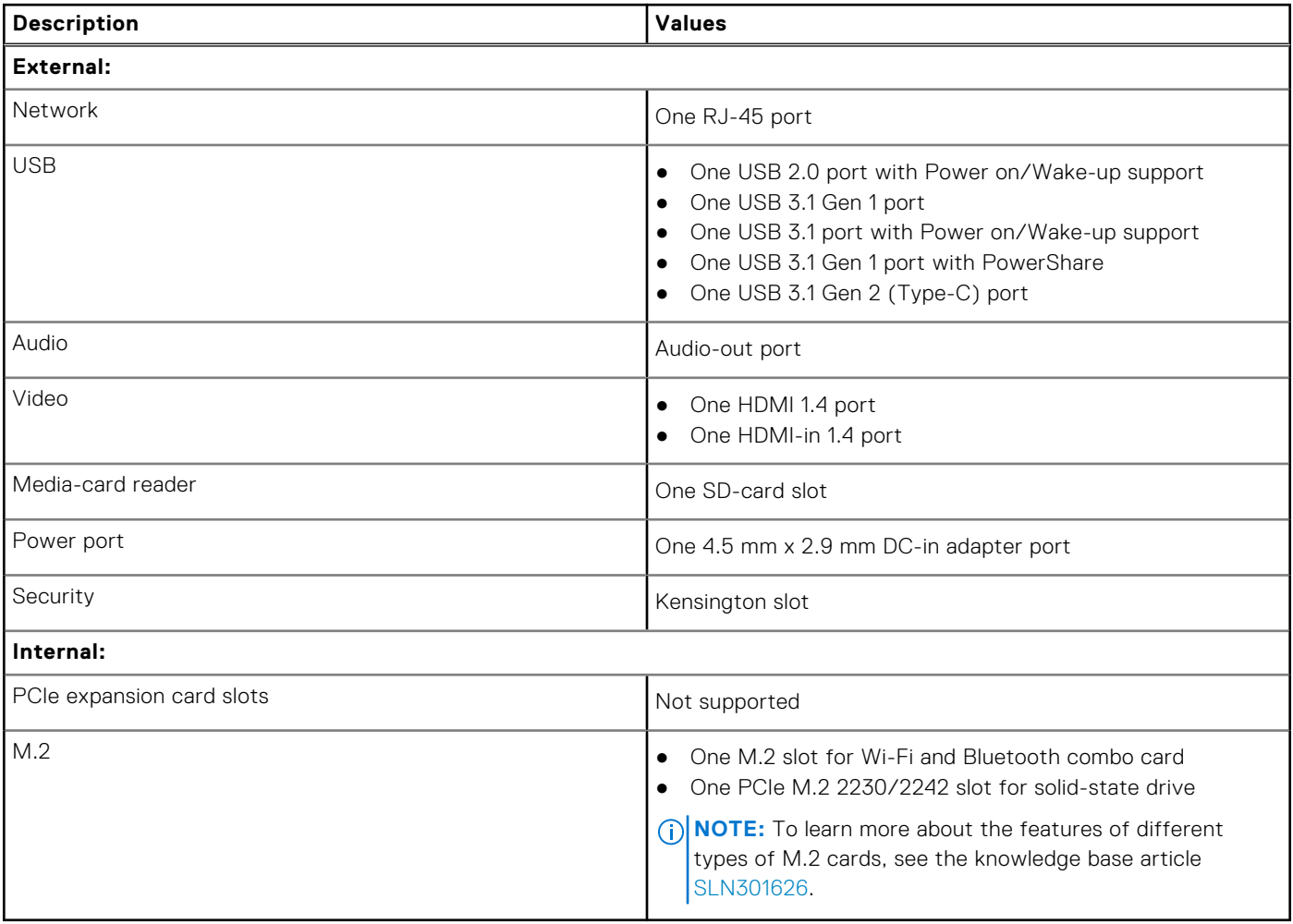

## **Ethernet**

The following table lists the wired Ethernet Local Area Network (LAN) specifications of your Inspiron 24-5400.

### **Table 11. Ethernet specifications**

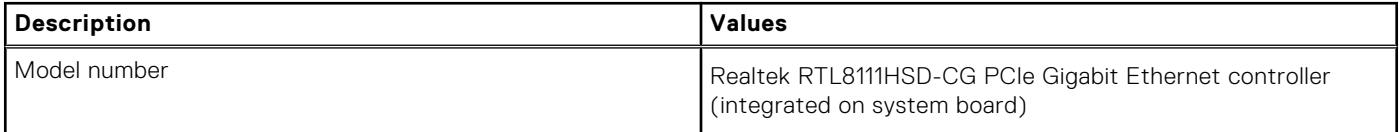

### <span id="page-20-0"></span>**Table 11. Ethernet specifications (continued)**

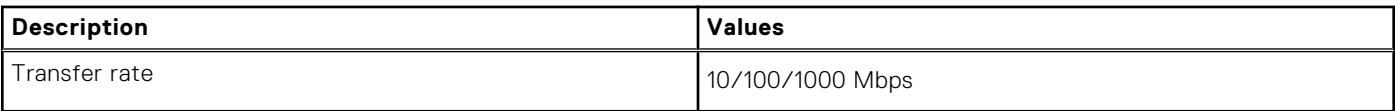

## **Wireless module**

The following table lists the Wireless Local Area Network (WLAN) modules supported on your Inspiron 24-5400.

### **Table 12. Wireless module specifications**

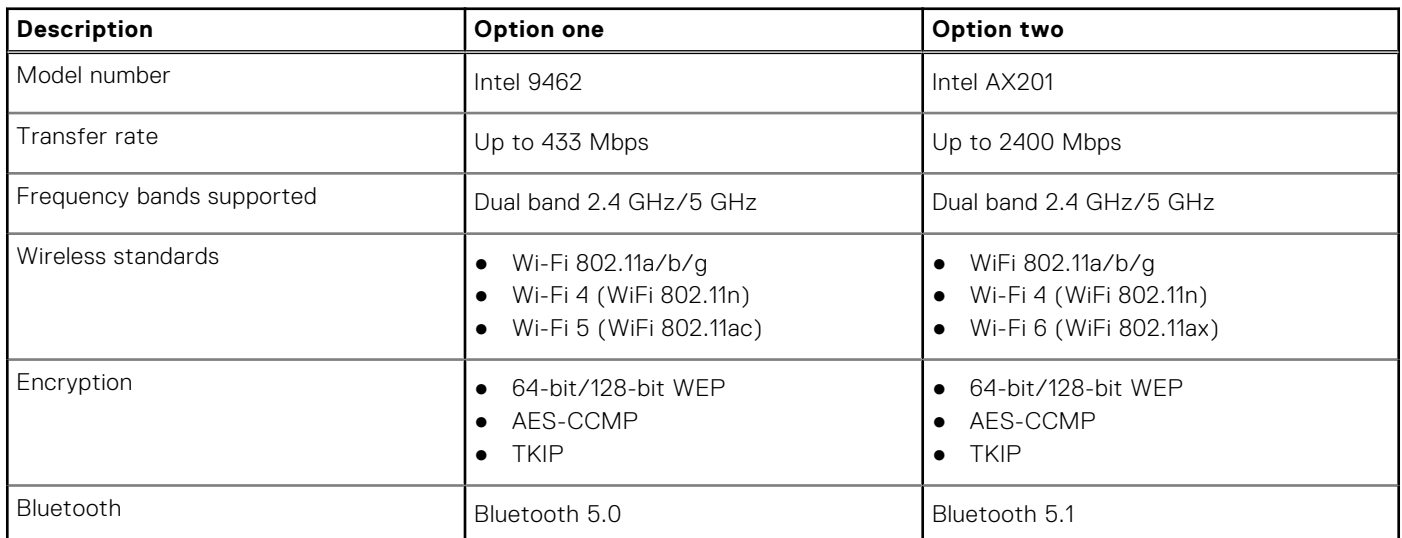

## **Audio**

The following table lists the audio specifications of your Inspiron 24-5400.

### **Table 13. Audio specifications**

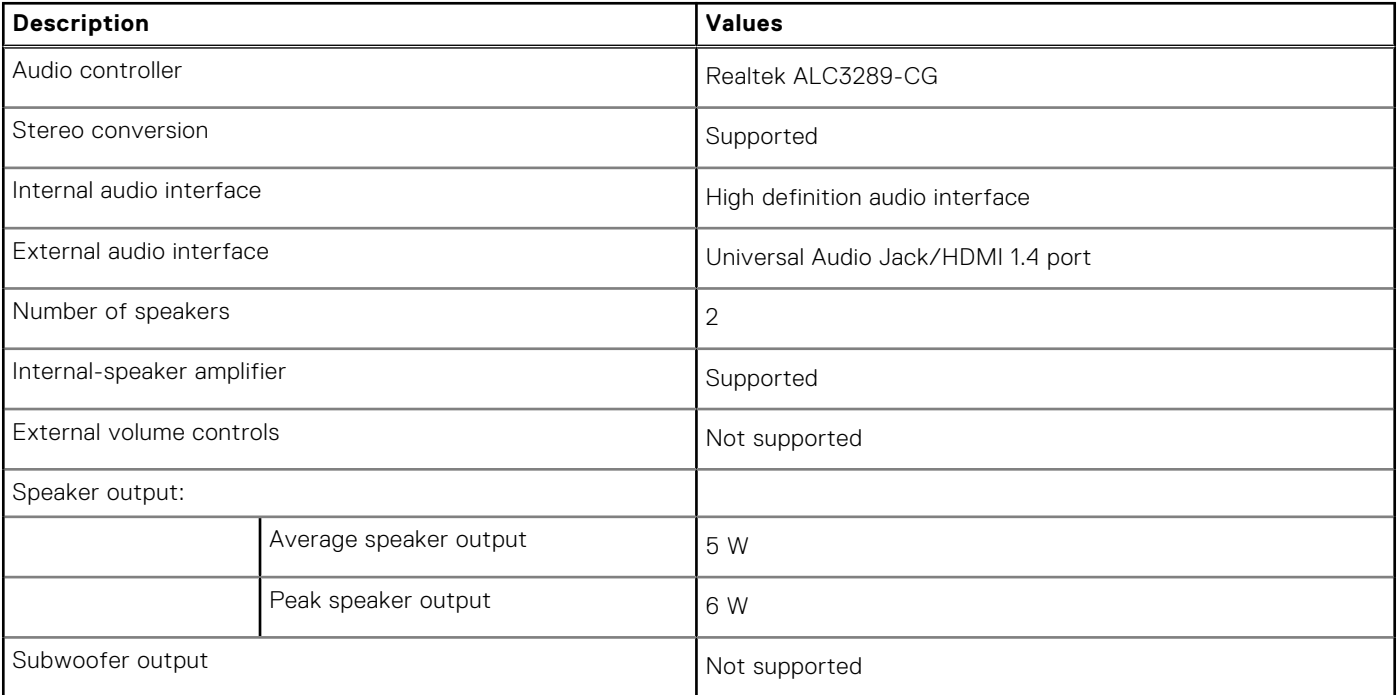

### <span id="page-21-0"></span>**Table 13. Audio specifications (continued)**

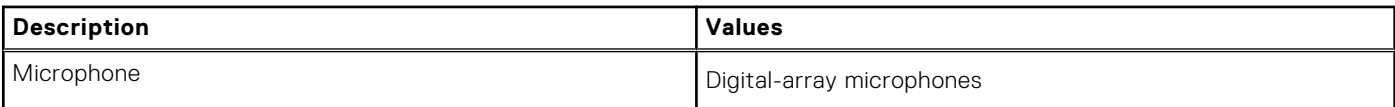

## **Storage**

This section lists the storage options on your Inspiron 24-5400.

Your computer supports one of the following configurations:

- One 2.5-inch hard-disk drive
- One M.2 2230 solid-state drive
- One 2.5-inch hard drive and one M.2 2230 solid-state drive

### **Table 14. Storage specifications**

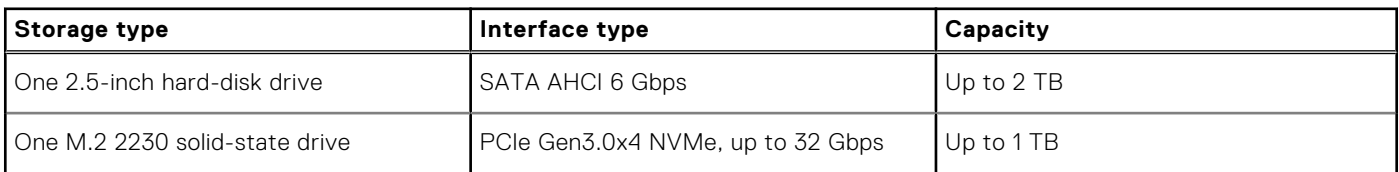

## **Media-card reader**

The following table lists the media cards supported by your Inspiron 24-5400.

### **Table 15. Media-card reader specifications**

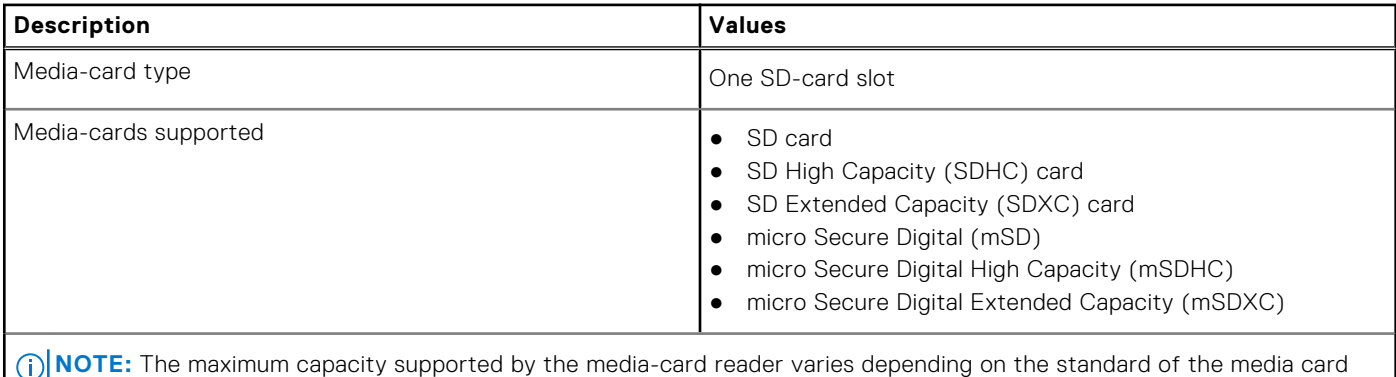

## **Camera**

The following table lists the camera specifications of your Inspiron 24-5400.

### **Table 16. Camera specifications**

installed in your computer.

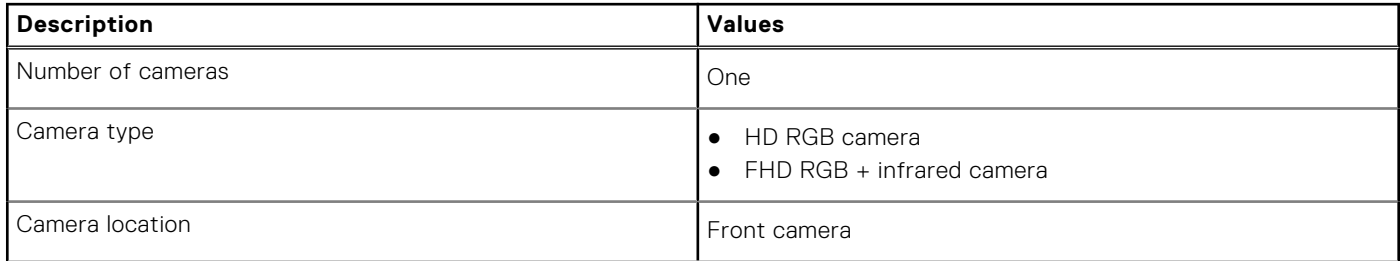

## <span id="page-22-0"></span>**Table 16. Camera specifications (continued)**

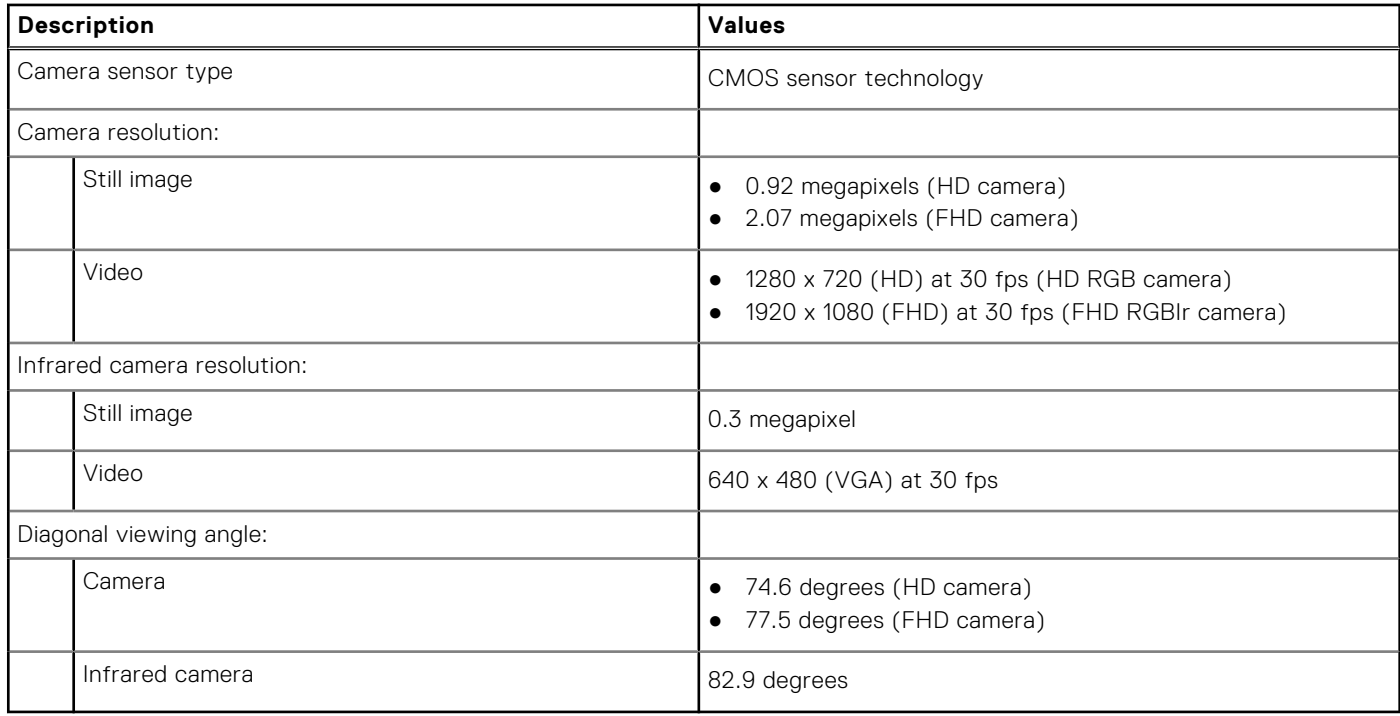

## **Display**

The following table lists the display specifications of your Inspiron 24-5400.

## **Table 17. Display specifications**

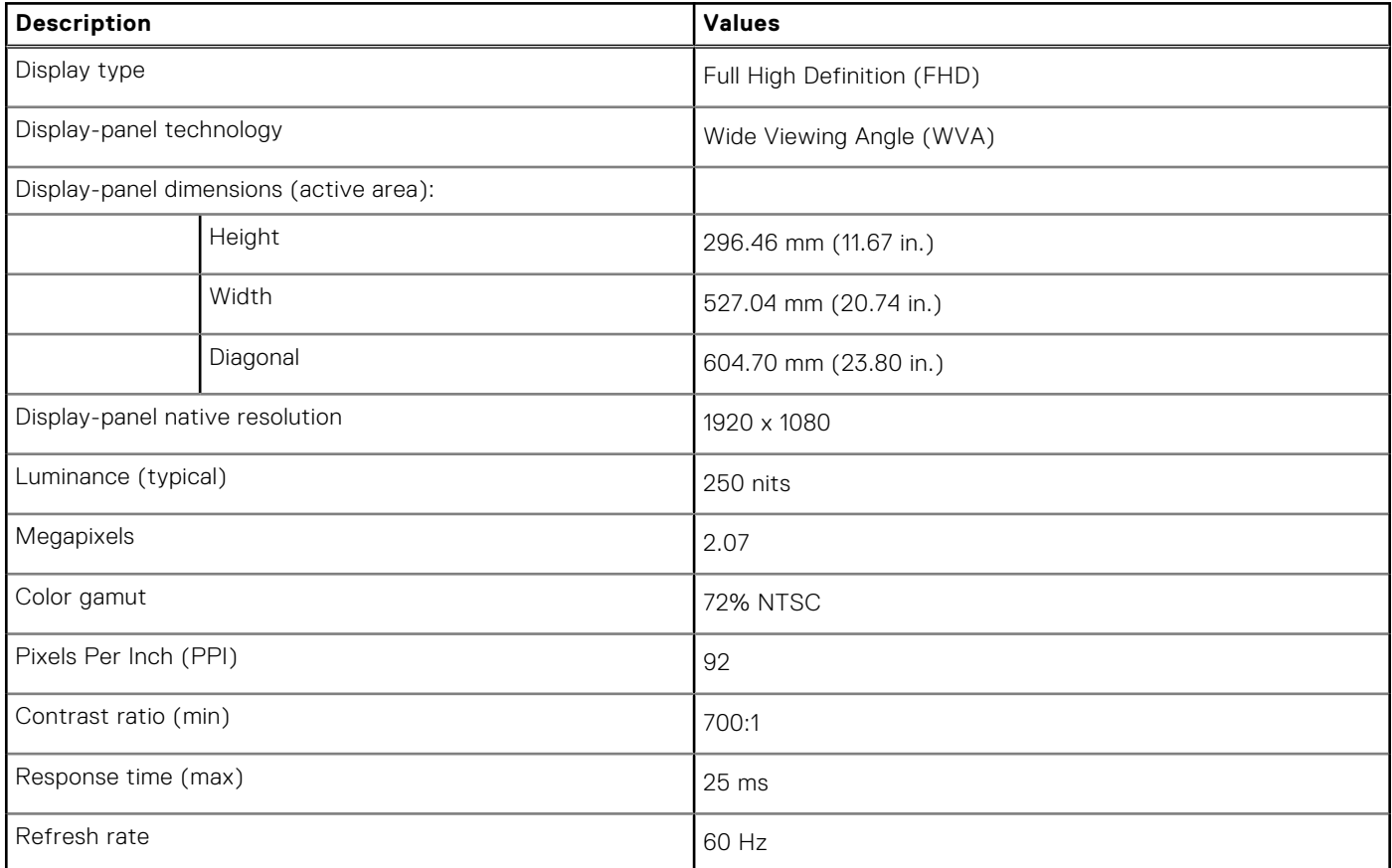

### <span id="page-23-0"></span>**Table 17. Display specifications (continued)**

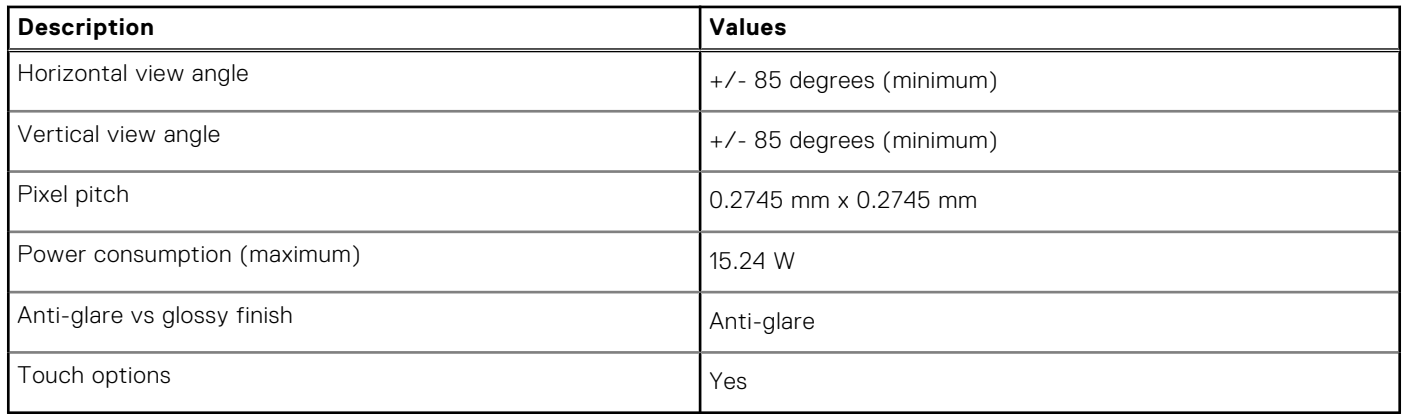

## **Power adapter**

The following table lists the power adapter specifications of your Inspiron 24-5400.

### **Table 18. Power adapter specifications**

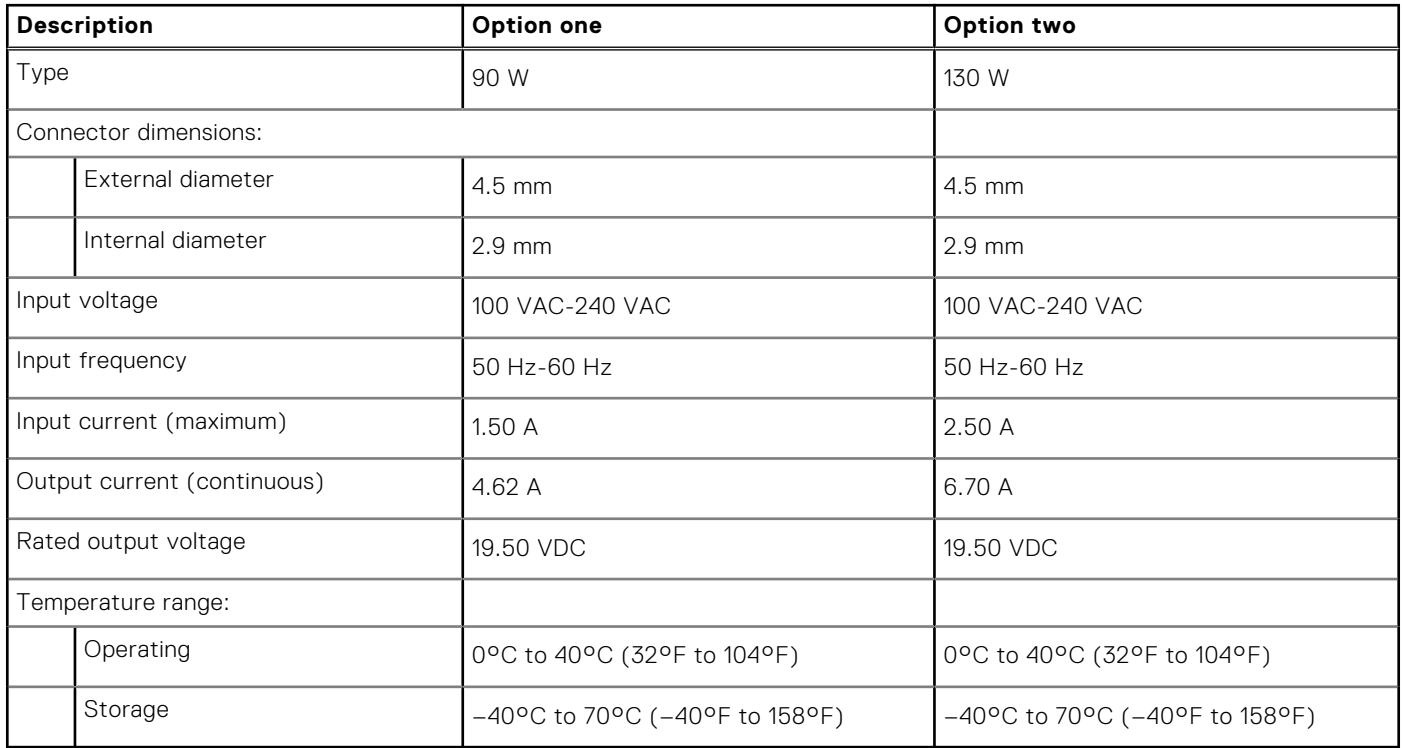

## **GPU—Integrated**

The following table lists the specifications of the integrated Graphics Processing Unit (GPU) supported by your Inspiron 24-5400.

## **Table 19. GPU—Integrated**

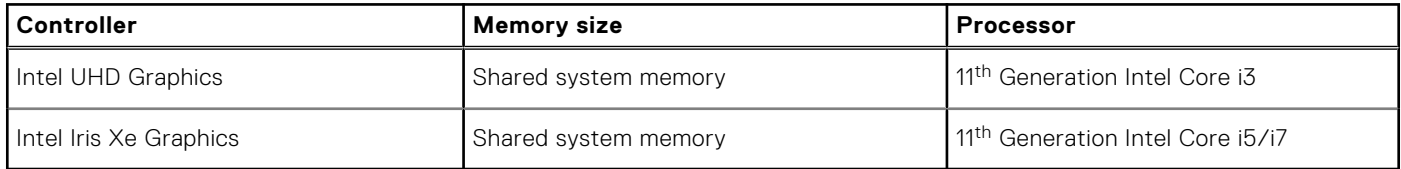

## <span id="page-24-0"></span>**GPU—Discrete**

The following table lists the specifications of the discrete Graphics Processing Unit (GPU) supported by your Inspiron 24-5400.

## **Table 20. GPU—Discrete**

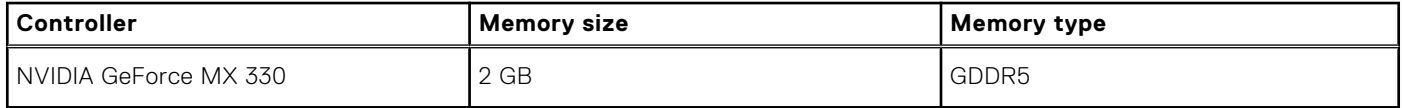

## **Operating and storage environment**

This table lists the operating and storage specifications of your Inspiron 24-5400.

**Airborne contaminant level:** G1 as defined by ISA-S71.04-1985

#### **Table 21. Computer environment**

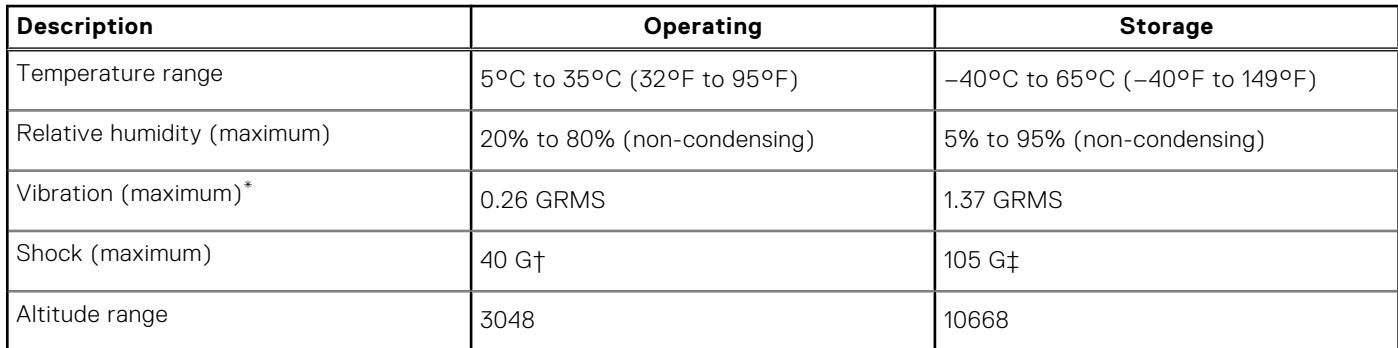

\* Measured using a random vibration spectrum that simulates user environment.

† Measured using a 2 ms half-sine pulse when the hard drive is in use.

**5**

# **Getting help and contacting Dell**

## <span id="page-25-0"></span>Self-help resources

You can get information and help on Dell products and services using these self-help resources:

#### **Table 22. Self-help resources**

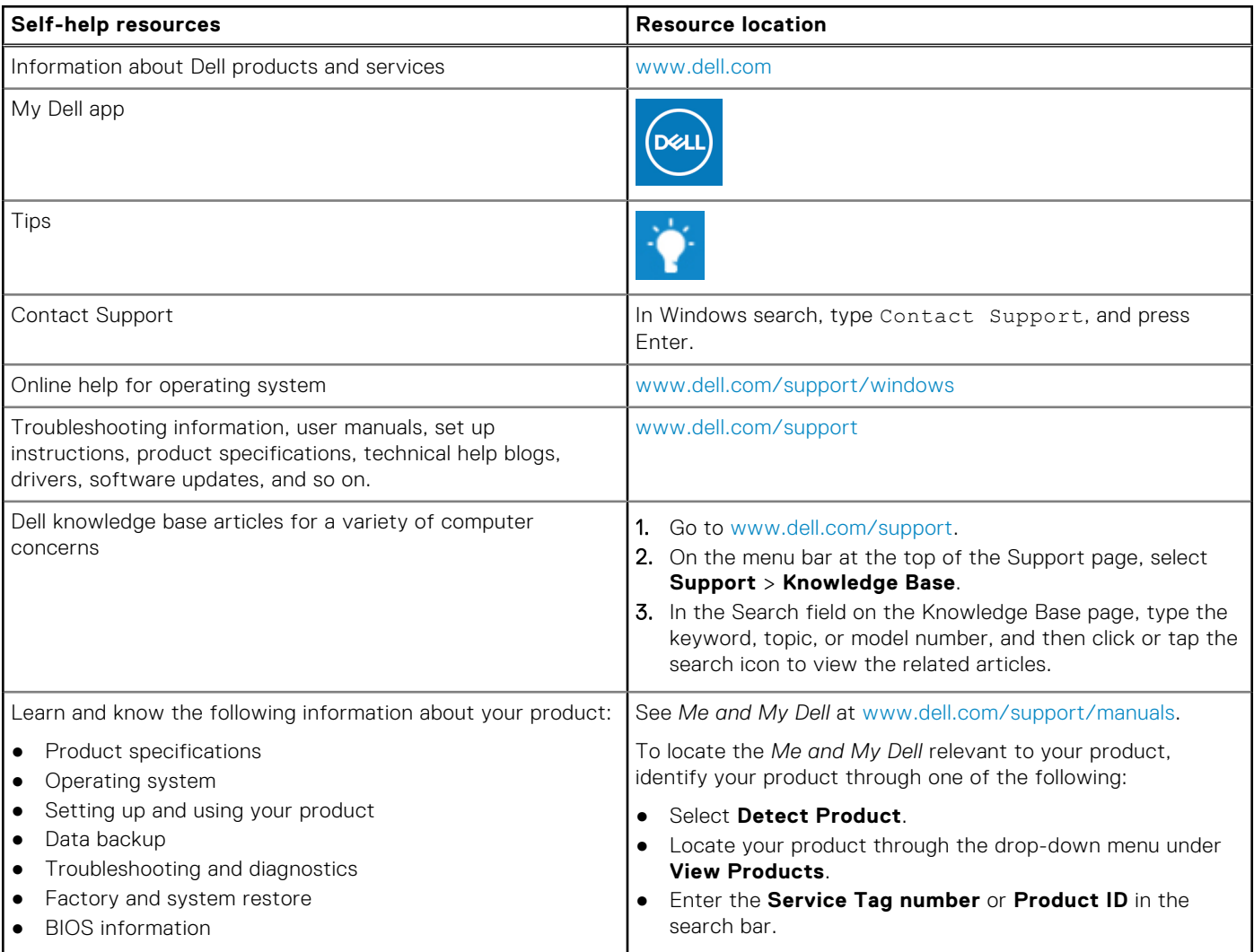

## Contacting Dell

To contact Dell for sales, technical support, or customer service issues, see [www.dell.com/contactdell](https://www.dell.com/contactdell).

**NOTE:** Availability varies by country/region and product, and some services may not be available in your country/region.

**NOTE:** If you do not have an active Internet connection, you can find contact information about your purchase invoice, packing slip, bill, or Dell product catalog.